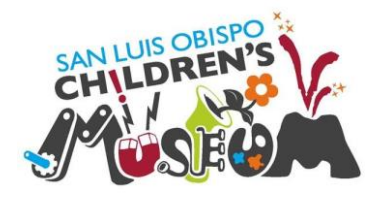

# **RFID Microscope Lab**

# **By Patricia Carranza**

*Computer Engineering California Polytechnic State University, San Luis Obispo CPE 461 & 462 - Dr. John Oliver September 2015*

# **Table of Contents**

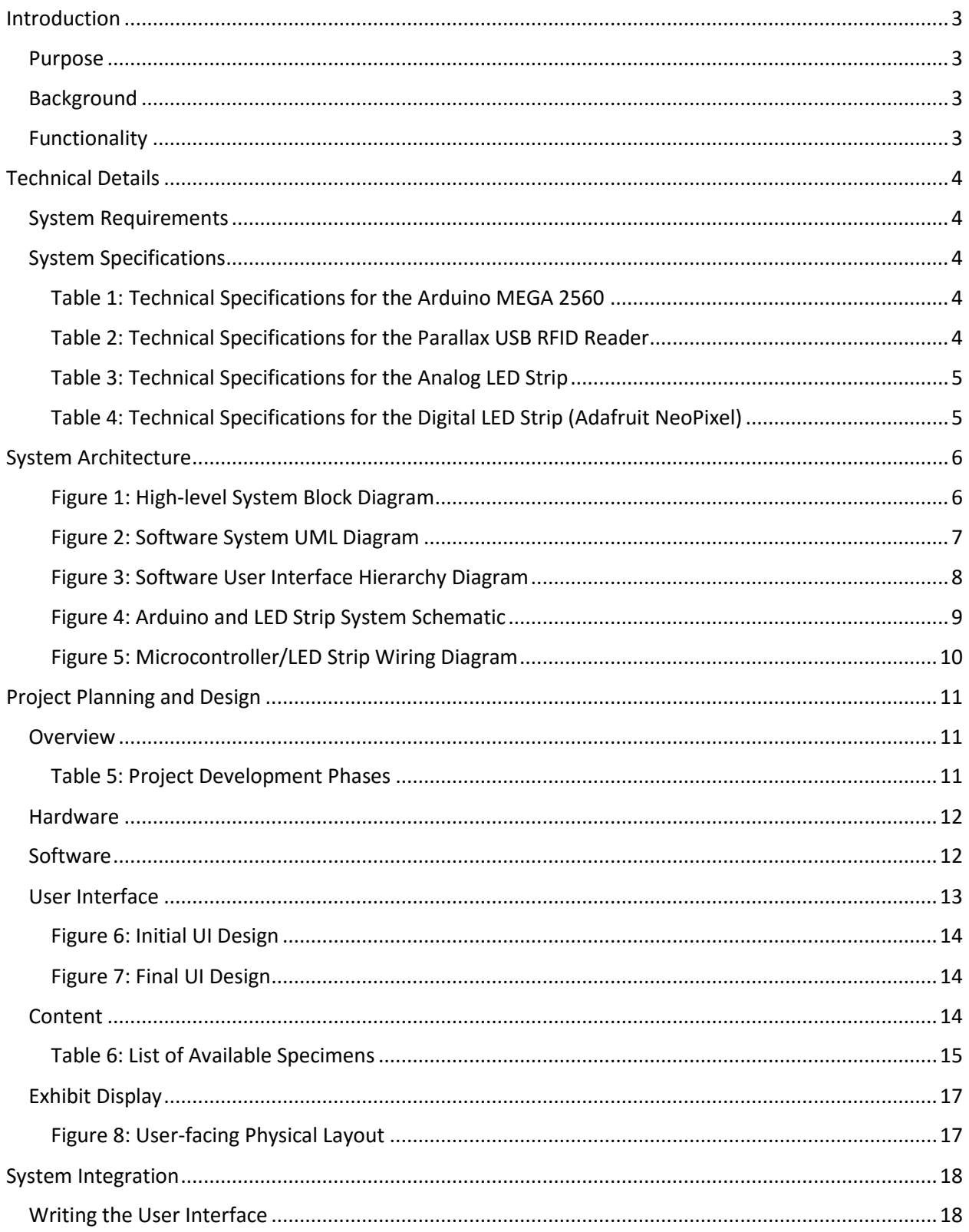

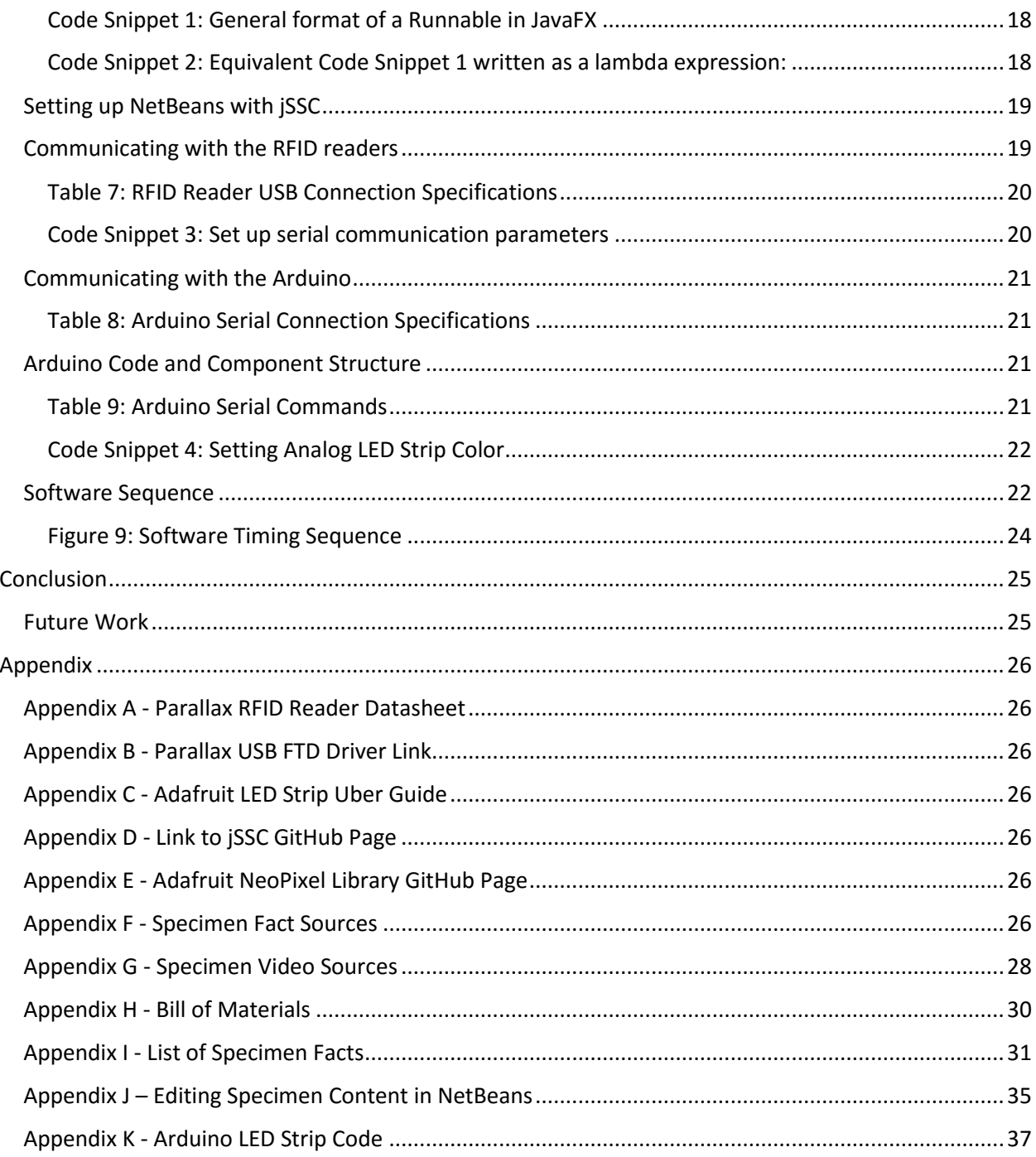

# <span id="page-3-0"></span>Introduction

### <span id="page-3-1"></span>**Purpose**

Create a modern, interactive exhibit that will teach children about different natural specimens through the use of technology.

### <span id="page-3-2"></span>**Background**

The San Luis Obispo Children's Museum dedicates its first floor to emphasize science, engineering, and technology to its guests. With technology rapidly developing, the museum is interested in adding new exhibits that use technology to teach children about various topics that fit the theme of the first floor.

The museum currently has a microscope exhibit in which visitors can select from various objects and specimens, many of them encased in acrylic blocks, and place them under a camera that projects an image to a monitor. The individuals interacting with the exhibit can adjust the camera to bring into focus different parts of the chosen specimen. It seems that the exhibit catches the attention of many visitors, however, there are many aspects of the exhibit that do not hold the user's attention. One of the major causes is that the specimens become easily scratched making it difficult to view under the camera. There is also minimal interaction between the user and the exhibit, since there is no specific information about the specimen.

The goal of this project is to create a better exhibit, with the existing microscope in mind, designed to attract and hold visitors. The use of interactive technology will be used to bring the exhibit to life and provide an enhanced user experience. Through the use of a computer, custom software, and RFID technology, this project will display facts, microscopic images, and short videos of ten different specimens.

## <span id="page-3-3"></span>**Functionality**

A Windows 8 desktop computer will run the RFID Microscope JavaFX application that uses serial communication to connect to three RFID readers and an Arduino MEGA microcontroller. A set of ten specimens with embedded RFID tags will be used to interact with the software. Each RFID reader will be responsible for displaying information about the specimen whose RFID tag was read by the software. In a sequence starting from left to right, the user will see interesting facts, an image of the specimen under a microscope, and a short video clip of the specimen in the wild. The microcontroller will power five LED strips that indicate to the user when a specific RFID reader is active and to prompt them to move on to the next reader in a set order.

# <span id="page-4-0"></span>**Technical Details**

## <span id="page-4-1"></span>**System Requirements**

- o The system shall use a computer to communicate with three RFID readers and an Arduino MEGA microcontroller via its COM serial ports.
- $\circ$  The system shall use a graphical user interface to display information to the user regarding several biological specimens.
- o The user interface shall be created with the JavaFX programming language and serial communication shall be handled using the Java Simple Serial Connector (jSSC) library.
- o The Arduino microcontroller shall be used to control three analog and two digital LED strips to use as indicator lights for the RFID readers.
- o The system shall be properly documented for easy maintenance and troubleshooting by the San Luis Obispo Children's Museum technical staff.

### <span id="page-4-2"></span>**System Specifications**

#### *Table 1: Technical Specifications for the Arduino MEGA 2560*

<span id="page-4-3"></span>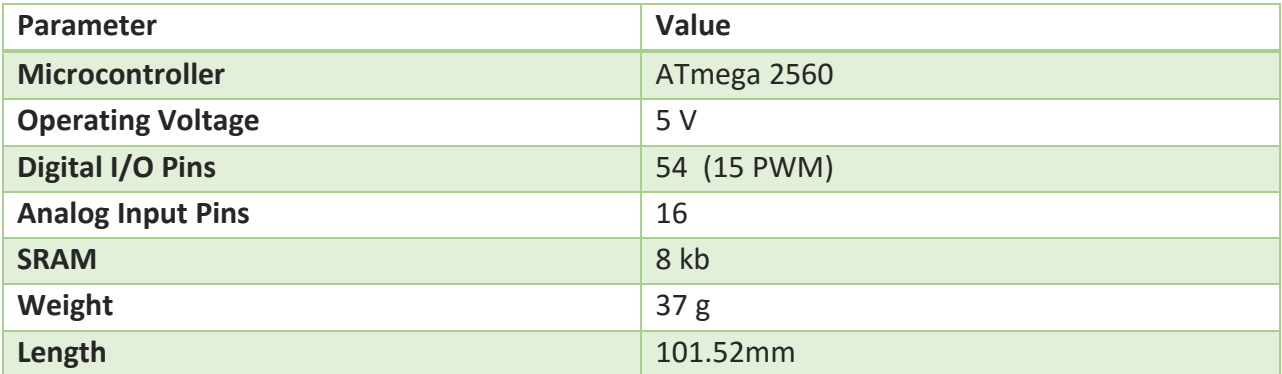

#### *Table 2: Technical Specifications for the Parallax USB RFID Reader*

<span id="page-4-5"></span><span id="page-4-4"></span>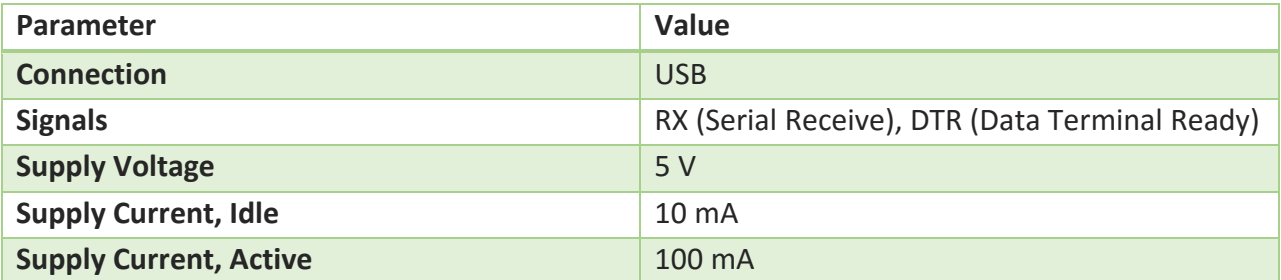

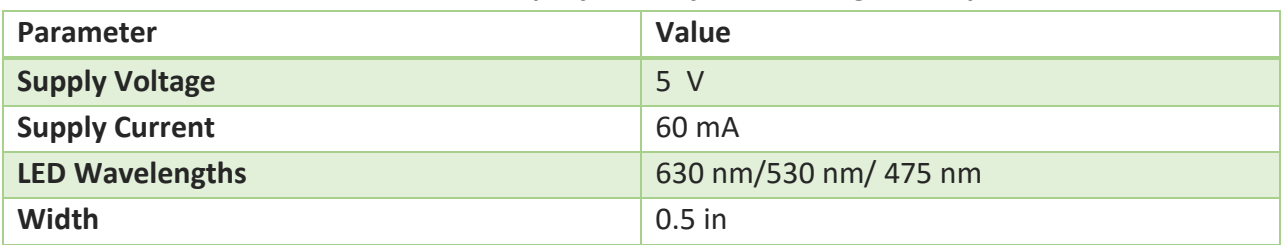

### *Table 3: Technical Specifications for the Analog LED Strip*

### *Table 4: Technical Specifications for the Digital LED Strip (Adafruit NeoPixel)*

<span id="page-5-0"></span>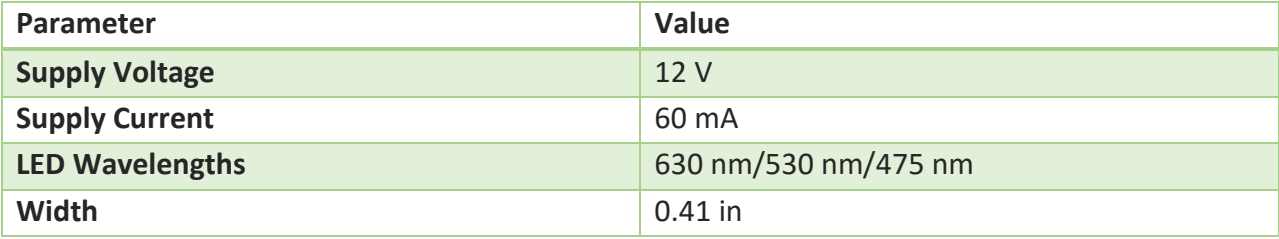

# <span id="page-6-1"></span><span id="page-6-0"></span>**System Architecture**

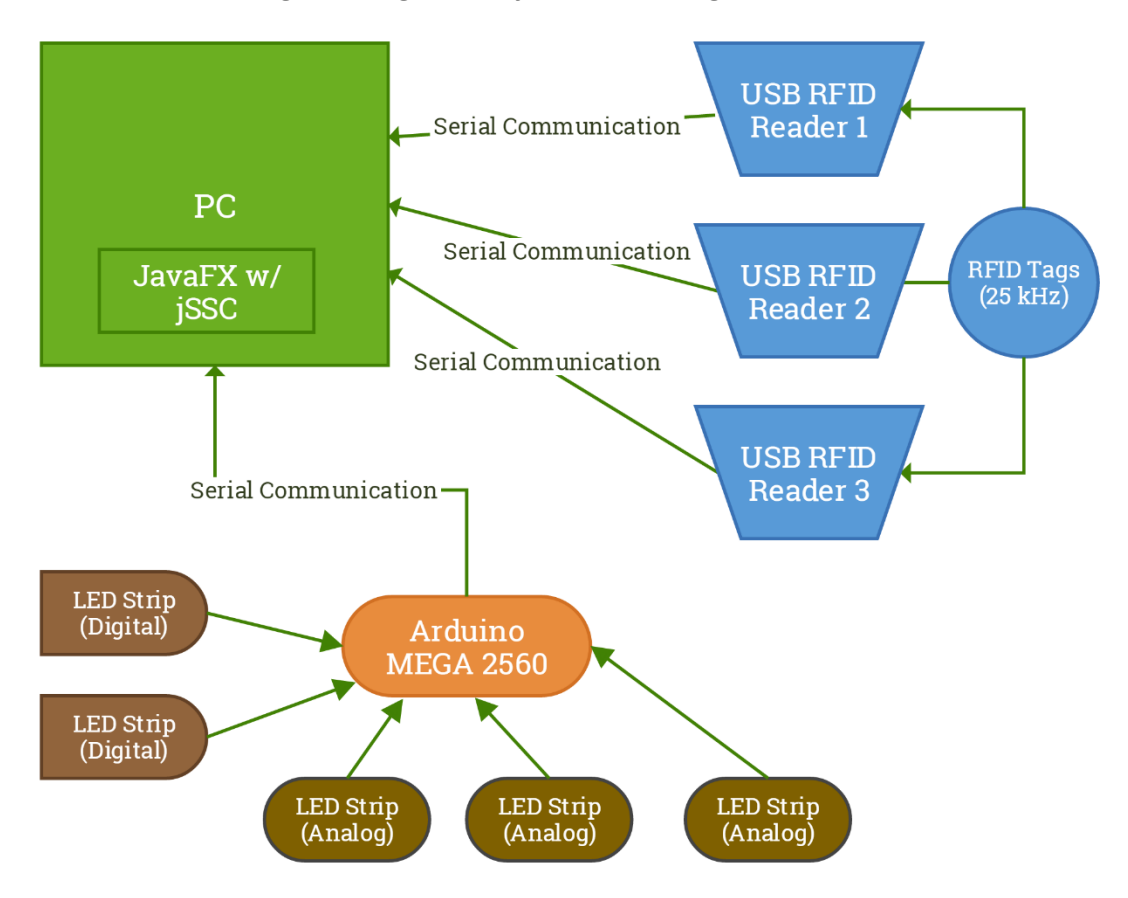

#### *Figure 1: High-level System Block Diagram*

*Figure 2: Software System UML Diagram*

<span id="page-7-0"></span>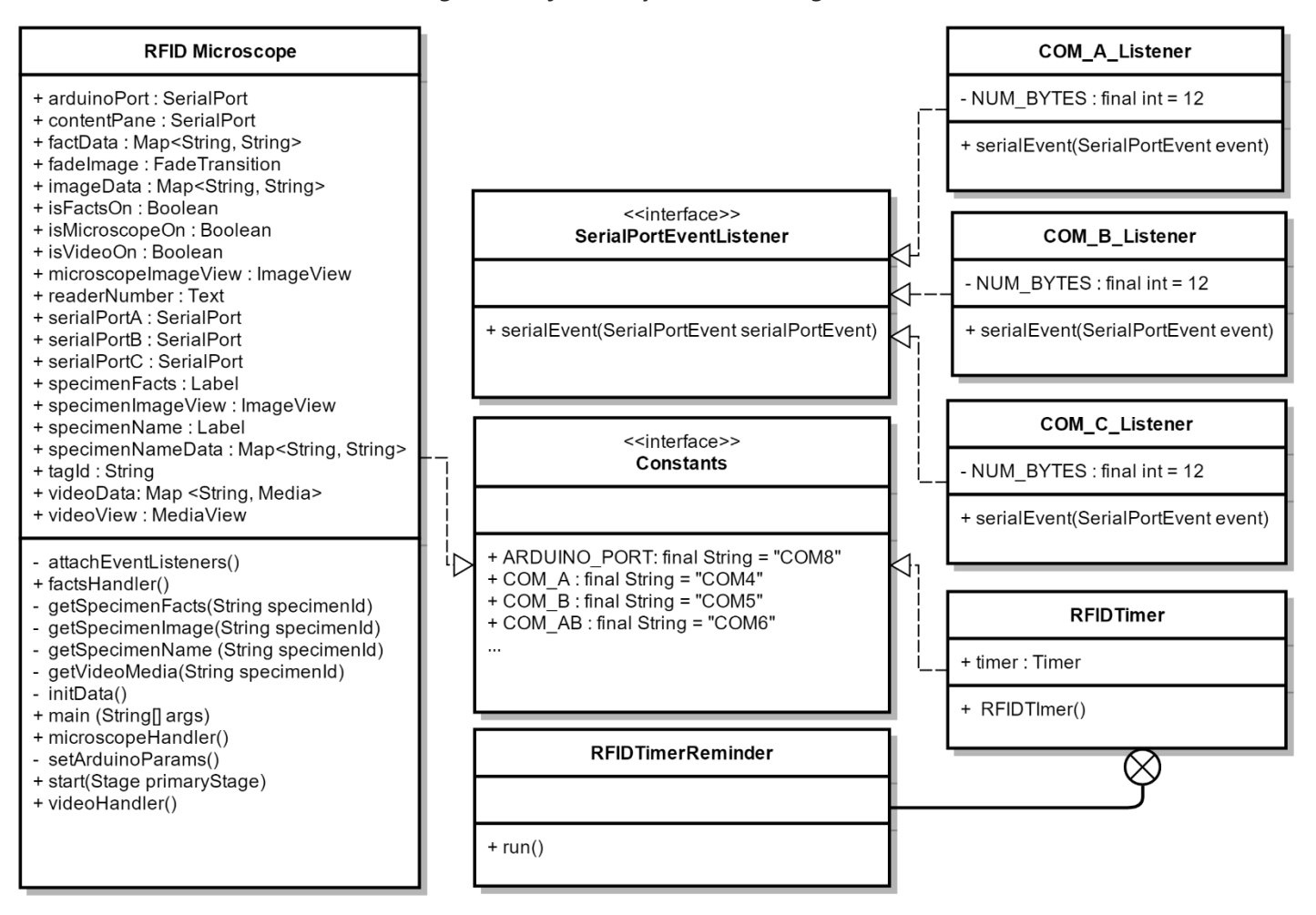

<span id="page-8-0"></span>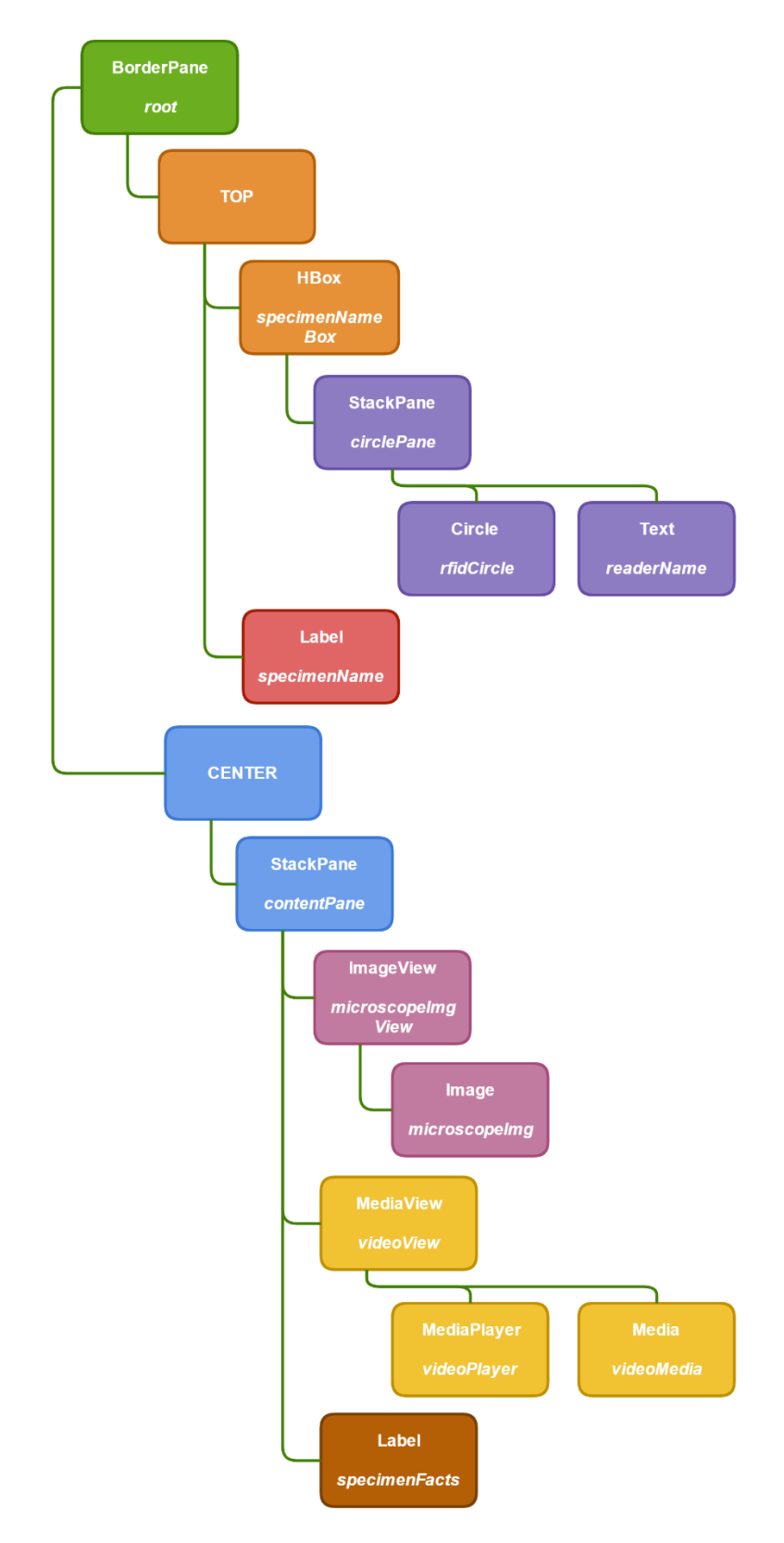

*Figure 3: Software User Interface Hierarchy Diagram*

<span id="page-9-0"></span>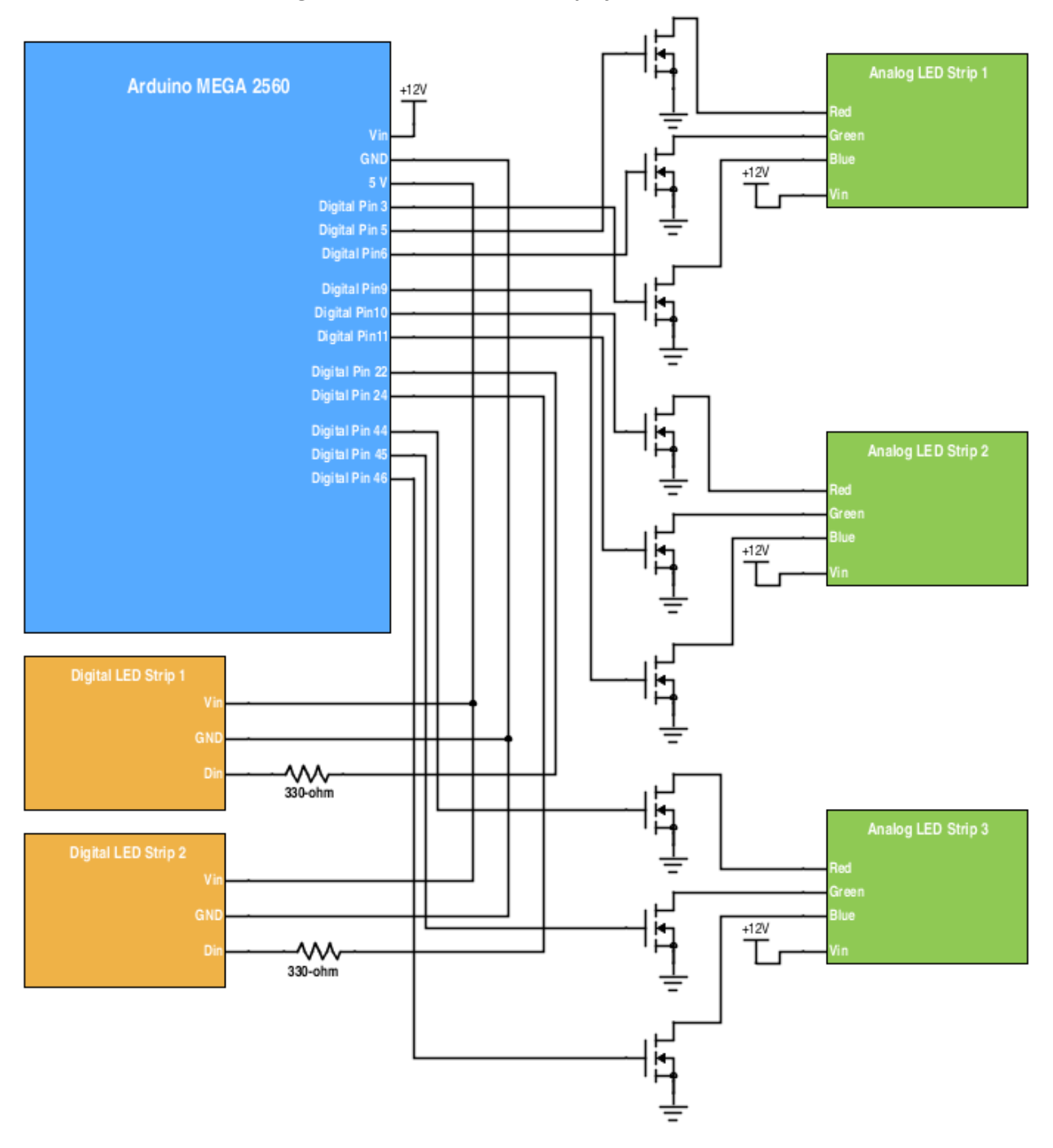

*Figure 4: Arduino and LED Strip System Schematic*

<span id="page-10-0"></span>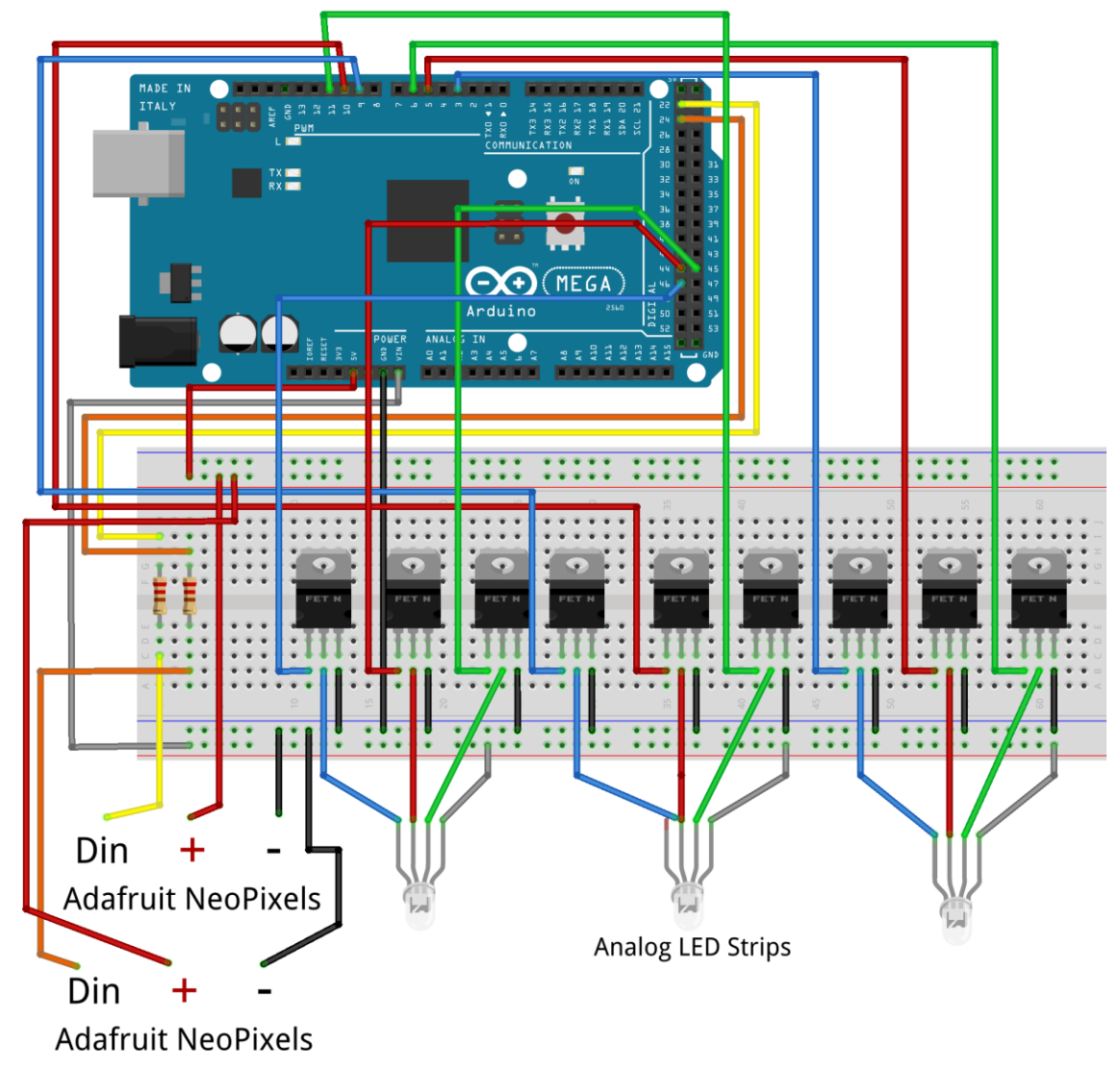

*Figure 5: Microcontroller/LED Strip Wiring Diagram*

Note: The Arduino is connected to a 12V power supply to power the Vin input that powers the analog LEDs. Without the power supply the analog LED strips will not turn on.

# <span id="page-11-0"></span>**Project Planning and Design**

# <span id="page-11-1"></span>Overview

This project was created in phases in order to structure all development. The different phases can be inspected in [Table 5.](#page-11-2)

<span id="page-11-2"></span>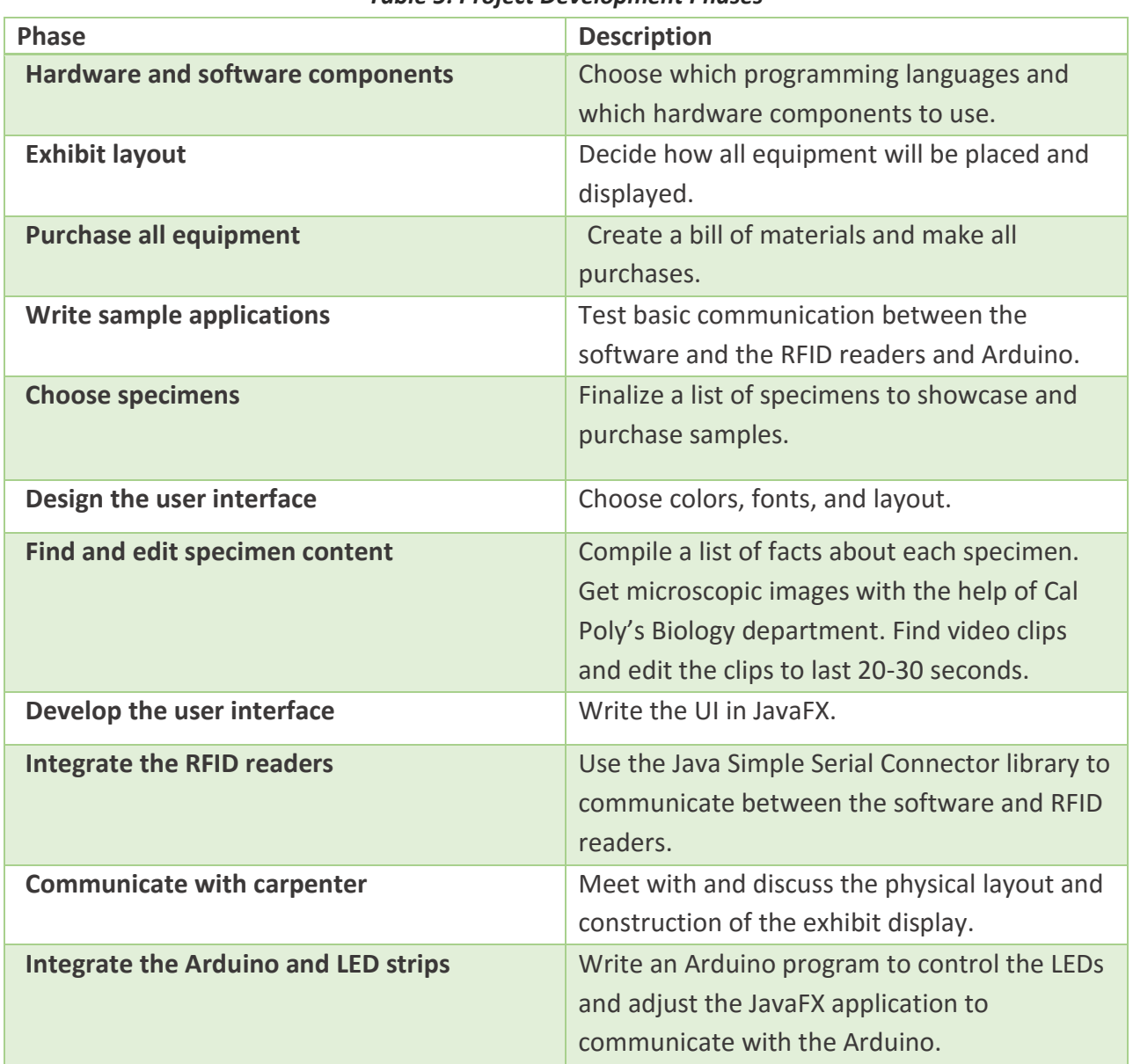

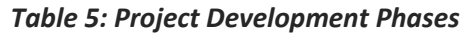

## <span id="page-12-0"></span>**Hardware**

During the design process, there were three main considerations for the hardware component setups:

- 1. Utilizing a Raspberry Pi to run the software and control the RFID readers and LED strips.
- 2. Using a computer to run the software and connect to an Arduino via serial communication and have the Arduino control the RFID readers and LED strips.
- 3. Using a computer to run the software and control the RFID readers via serial communication and communicate with an Arduino that would control the LED strips.

Ultimately, it was decided that option three fit the best combination of ease of development, budget, and maintainability. Option one was ruled out first due to limitations in processing power and memory of the Raspberry Pi, despite having the lowest budget. The software for this project is very graphically intensive which requires better graphics and processing power to avoid lag. Furthermore, learning to use a Raspberry Pi is more difficult for someone that has no experience using one as opposed to using a desktop computer which would make it difficult to maintain by the future museum technical staff.

Therefore, the next step was deciding whether to have the Arduino or the computer control the RFID readers. The bulk of the functionality relies on communication between the RFID readers and the computer, therefore, it made more sense to have the computer handle all communication with the RFID readers. The Arduino is mostly used to give the user feedback, but is not necessary for the project to function. If the Arduino were to fail for any reason the rest of the software would still be functional and useable.

One of the main goals of this project is to allow a museum staff member with a bit of technical knowledge to easily maintain and troubleshoot the exhibit. Given this environment it is essential that a staff member be able to make small adjustments to specimen facts, images, and videos as well as add new RFID tag ID's in case one is lost or broken. With this in mind, this project uses a Windows desktop computer to run the software and connect all of the essential hardware via USB.

## <span id="page-12-1"></span>**Software**

When deciding which programming language to use it was important that the language be able to easily support styling and serial communication. After researching available languages and libraries the two main options were:

- 1. JavaFX & CSS
- 2. Python & Qt

After researching a bit more it became clear that there is more documentation and examples available for creating visually appealing applications with JavaFX than for Python. It was also an added bonus that Cascading Style Sheet (CSS) styling was available with JavaFX.

After deciding on JavaFX as the programming language for the software application the next important step was deciding which Java serial communication library to integrate. The two main options are the RXTX library and the Java Simple Serial Connector (jSSC) library. RXTX has been around longer than jSSC, however, RXTX is not being actively maintained and the code is not open-sourced. In contrast, jSSC is actively maintained and is open-sourced, therefore, jSSC is used in this project. The source code for the project is being hosted on GitHub and maintained by user *scream3r.* See Appendix D for a link to the GitHub page that includes the most recent release, source code, and documentation for the library. The library has gained popularity and there are various examples and Q&A forums readily available that make it easy to get started and get help if needed.

In order to make development a bit faster, the Netbeans IDE is used in this project. The IDE makes it easier to build and test the application, as well as, make it easy to package the finished application as an installer that creates an executable on the computer.

### <span id="page-13-0"></span>**User Interface**

The main goal for the user interface (UI) was to create a design that was bright, appealing, and easy to read while providing only the necessary information. [Figure 6](#page-14-0) shows the initial UI design proposed for this project. The orange circle on the top left is intended to show which RFID reader is currently active and the design prominently displays the name of the specimen being viewed. Most of the screen real-estate is left for the specimen content (facts, images, and videos) while the bottom is used to prompt the user to continue the necessary sequence.

<span id="page-14-0"></span>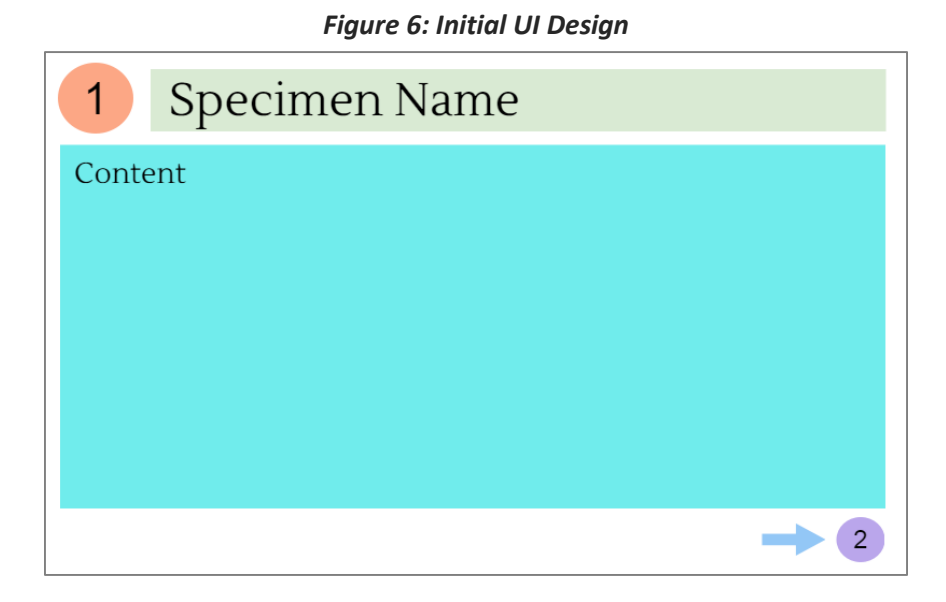

After some initial testing and experimentation it was decided that the bottom of the screen should be removed to allow more space for content. Furthermore, all of the UI components were joined and all empty space removed. The color scheme was changed so that it was brighter and more appealing and the typeface was changed to a sans-serif font named Montserrat so that it was easy to read. [Figure 7](#page-14-1) shows the final design used in the software.

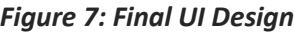

<span id="page-14-1"></span>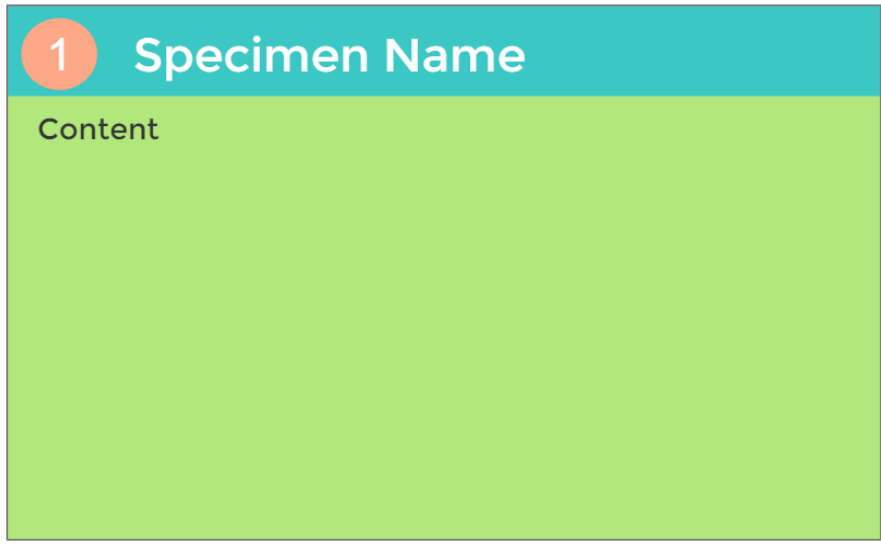

### <span id="page-14-2"></span>Content

Deciding which specimens to showcase and how many was a challenge. The first main option was to focus on a specific set of specimens, for example, only different types of butterflies or insects or reptiles, etc. The other was to pick specimens that belong to different kingdoms and non-kingdom objects, such as cotton. There was also the consideration that the exhibit appeal to varying age-groups, including adults. In the end, the idea was to provide specimens with varying microscopic structures so that museum visitors could have a wide range of specimens to inspect. The initial categories were:

- 1. Reptile
- 2. Sea animal
- 3. Rock
- 4. Bug
- 5. Plant or seed
- 6. Fossil
- 7. Bird

After deciding on the categories the final specimens chosen were partially selected on how easy it was to find samples. Samples are likely to break or get lost, so it was imperative that all samples used could be easily replaced. The final list of specimens can be observed in [Table 6.](#page-15-0)

<span id="page-15-0"></span>It was a challenge to find specimens sold in acrylic blocks, but an education site was found that sold sets of laminated specimens. The tomato seeds, maple leaf, butterfly, and quail feather were selected from that set. The fossil ammonite, obsidian, snake skin and beetle were purchased from sellers on Amazon.com and the coral, shark teeth, and a variation of fossil ammonite were purchased locally from a shop named Ancient Earth Trading Co. in Cambria.

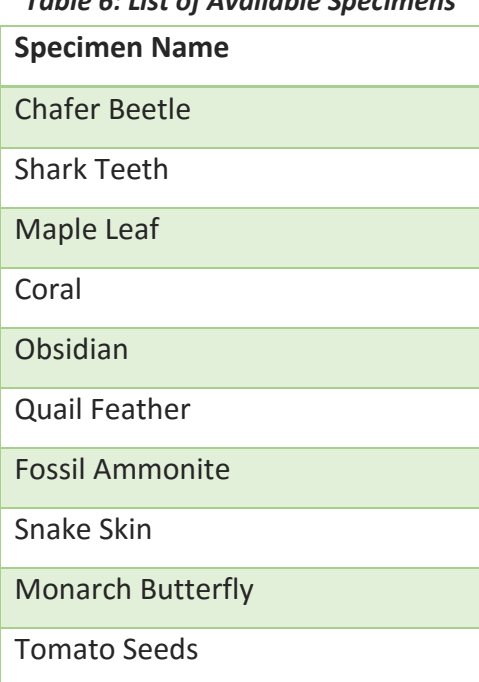

# *Table 6: List of Available Specimens*

The interesting facts used for each specimen were mostly located from various online sites that focused on teaching children, such as: National Geographic, Kids Konnect, Soft Schools and Science Kids. The full list of facts and sources can be found in Appendix I and Appendix F, respectively. The layout of the text in the user interface was organized in a way that was consistent and structured by including every specimen's name, type, and diet above the facts. The main goal for the facts was to include a combination of quirky, interesting facts that are fun to read and other facts that are essential to know about the type of specimen.

The images of the specimens under a microscope are mostly original pictures taken with the help of Cal Poly's Biology Department (a special Thank You to Doug Brewster and Michael Curto for the help). Initially, most pictures were obtained from the internet, but it made more sense for users to view a close-up image of the actual sample they are currently holding. Only the coral and tomato seed images were downloaded from the internet.

The video content has a mixture of themes. Generally, the goal was to capture the essence of the specimen and show it as it would act in the wild or show how it evolves over time. For example, the butterfly clip shows how a butterfly starts as a caterpillar and then transforms itself when it emerges from its cocoon. Other videos, like the obsidian video, focuses on volcanic rock in general, how a volcano erupts and how lava flows and cools.

After taking into consideration the attention spans of children, it was determined that the length of each video would be about thirty seconds. This was deemed a good length since it provides enough time to show progression throughout the clip while preventing any dull moments. All of the final video clips are edited versions of videos found on video sites Vimeo and YouTube. The full list of video sources can be found in Appendix G.

## <span id="page-17-1"></span><span id="page-17-0"></span>**Exhibit Display**

# 27" Computer Monitor **RFID Reader 2** RFID Reader 1 RFID Reader 3 LED Arrow 1 **LED Arrow 2**

#### *Figure 8: User-facing Physical Layout*

The physical display for the project was created by the museum's contractor based on a given design as shown in [Figure 8.](#page-17-1) The display is made out of wood with an acrylic sheet over the monitor and LED strips with holes cutout for placing the specimen cases. There are shelves attached on each side to hold all of the specimens. The specimens are each enclosed in an acrylic hockey puck display case and sealed with transparent super glue so the specimens cannot be removed from their cases. Each RFID reader circle is six inches in diameter and there are six inches in between each circle to allow space for the LED arrows and to avoid interference between the RFID readers. With this spacing, the RFID readers can read RFID tags from about a two-inch vertical length. There are two hinges above the monitor that allow the display to be lifted like a trunk. This allows easy access to the electronics that sit on a shelf inside the display. The desktop computer's power button was modified so that the button can be accessed from a discreet location on the outside of the display.

# <span id="page-18-0"></span>**System Integration**

# <span id="page-18-1"></span>**Writing the User Interface**

An important aspect of JavaFX is that all user interface (UI) related code runs on a separate thread, namely the FX Application thread. With the integration of jSSC serial event listeners there are at least two threads running simultaneously. Therefore, trying to update the UI while on a different thread will trigger an IllegalStateException. To fix this it is necessary to use the Platform class and override the Runnable method as shown in Code Snippet 1. As a result, the new Runnable will run its code at a point in the future when the jSSC serial EventThread has been completed and the UI will be updated without exceptions being thrown.

```
Code Snippet 1: General format of a Runnable in JavaFX
        Platform.runLater (new Runnable() {
               @Override
               public void run() {
                      // UI Changes
               }
        });
Code Snippet 2: Equivalent Code Snippet 1 written as a lambda expression:
```

```
Platform.runLater(() -> {
      // UI Changes
}
```
<span id="page-18-3"></span>The main data structure used to save and retrieve data is a concurrent hash map. Since every specimen is tied to a specific RFID tag ID, it was straight-forward to select a data structure based on key-value pairs. Concurrent hash maps obey the same functional specifications as a hashtable, however, hashtables are are not thread-safe. The application does not generally need to access the same data from multiple threads, but there are multiple threads running. Therefore, to avoid conflict and ensure safe and timely data retrieval concurrent hash maps are used instead of hash maps. The application uses four concurrent hash maps. One to store the strings for the specimen names, another two to store the media variables for playing and showing videos and images and the last to store the specimen fact strings.

In order to organize and have the ability to only have to edit one file while making changes to specimen data an interface, named Constants, is used. This interface houses all string constants associated with specimen data (RFID tag IDs, specimen names, specimen facts), COM port setup, and Arduino commands. If a museum staff member needs to make a change to the

specimen data, image or video file paths, or RFID readers they would only need to edit this file and rebuild the project in the Netbeans IDE.

### <span id="page-19-0"></span>**Setting up NetBeans with jSSC**

In order to use the jSSC library it is necessary to include the library in the NetBeans IDE and configure the project to include the library when building. The newest version of jSSC at the time of this project is 2.8.0 and can be downloaded from the GitHub page in Appendix D. Once the library has been downloaded and saved to the computer containing the project code the following configuration steps are taken in NetBeans:

- 1. Go to Tools > Libraries and click on the "New Library..." button
- 2. In the dialogue that opens enter "jSSC-2.8.0" as the Library Name and leave Library Type as "Class Libraries". Click OK.
- 3. Under the "Classpath" tab click on "Add JAR/Folder". Navigate to the location where the jSSC library files were downloaded and select the Executable Jar File named "jssc".
- 4. Under the Source tab click on "Add JAR/Folder". Navigate to the jssc folder and open the "src" folder. Select the Executable Jar File named "jssc-2.8.0-src".
- 5. Under the "Javadoc" tab click on "Add ZIP/Folder". Navigate to the jssc folder and open the "javadoc" folder. Select the Executable Jar File named "jssc-2.8.0-javadoc".
- 6. Click OK.
- 7. Right click on the project in the "Projects" group and go to "Properties".
- 8. Select the "Libraries" category and click on "Add Library" under the "Compile" tab.
- 9. Select "jSSC-2.8.0" and click "Add Library".
- 10. Click OK.

After completing all steps jSSC will be ready to use and the javadoc available while programming.

## <span id="page-19-1"></span>**Communicating with the RFID readers**

The USB RFID card reader transmits data as a 5 volt TTL-level, non-inverted, asynchronous signal. Data is transmitted through the USB Virtual COM Port driver that allows easy access to the serial stream from the software application. Note that the Parallax USB FTD driver, found in Appendix B, needs to be installed *before* connecting the readers to a computer.

A tags' unique ID is transmitted as a 12-byte ASCII string and is, therefore, read that way by the jSSC library. The start and stop byte are used to identify that a correct string has been received, therefore the middle ten bytes are the actual tag's unique ID.

For the jssc library to be able to interpret data from the RFID reader the parameters found in Table 7 are used to set up the connection. Code Snippet 3 below demonstrates how these parameters are set in the software using the RFID reader that handles specimen facts. Also, view Appendix A for more detailed information included in the Parallax RFID Reader datasheet.

<span id="page-20-0"></span>

| <b>RX (Signal Receive)</b> | Value       |
|----------------------------|-------------|
| <b>Baud Rate</b>           | 2400 bps    |
| <b>Data Bits</b>           | 8           |
| <b>Parity</b>              | <b>None</b> |
| <b>Stop Bit</b>            | -1          |

*Table 7: RFID Reader USB Connection Specifications*

```
Code Snippet 3: Set up serial communication parameters
           serialPortA = new SerialPort(Constants.COM A);
            try {
                  serialPortA.openPort();
                  serialPortA.setParams(
                        Constants.BAUDRATE_2400,
                  SerialPort.DATABITS_8,
                  SerialPort.STOPBITS_1,
                  SerialPort.PARITY_NONE
 );
                  int mask = SerialPort.MASK_RXCHAR;
                  serialPortA.setEventsMask(mask);
                 serialPortA.addEventListener(new COM A listener());
 }
            catch (SerialPortException ex) {
                  System.out.println(ex);
 }
```
## <span id="page-21-0"></span>**Communicating with the Arduino**

Communication with the Arduino MEGA works very similarly to communication with the RFID readers. Table 8 lists the parameters required for the Arduino. These parameters can be applied to Code Snippet 3 in the RFID reader section to set up the Arduino in JavaFX.

<span id="page-21-1"></span>

| <b>RX (Signal Receive)</b> | Value       |
|----------------------------|-------------|
| <b>Baud Rate</b>           | 9600 bps    |
| Data Bits                  | 8           |
| <b>Parity</b>              | None        |
| <b>Stop Bit</b>            | $\mathbf 1$ |

*Table 8: Arduino Serial Connection Specifications*

The Arduino MEGA is in charge of controlling various LED strips that function as indicator lights for the user. Once an RFID tag is read the software will send an integer command to the Arduino which the Arduino then uses to turn on a specific strip to a set color. There are a total of three LED rings, each one of which surrounds every RFID reader. These LED rings will indicate to the user which RFID reader is currently active. There are also two LED arrows that are used to indicate to the user when the next reader is available for reading.

### <span id="page-21-2"></span>**Arduino Code and Component Structure**

The Arduino code uses the Serial library, set at a baudrate of 9600, to receive data. In the code's main loop the Arduino continuously checks whether there is serial data available and if a particular integer is received it will perform a certain task. The supported Arduino commands are available in Table 9.

<span id="page-21-3"></span>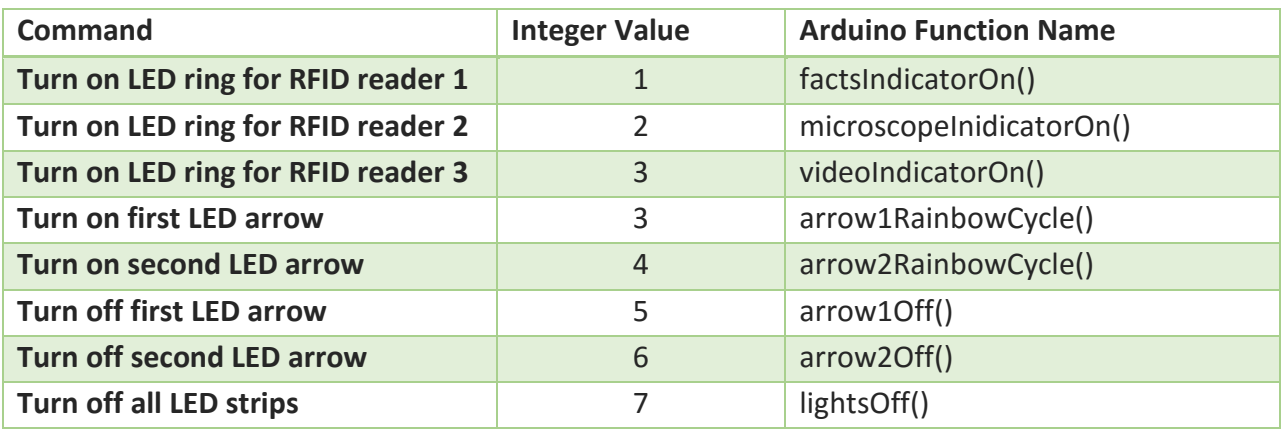

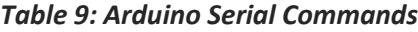

There are two different types of LED strips being used, analog and digital. The analog strips are used as LED rings for the RFID readers. They will light up when their respective RFID reader reads a tag. Each analog strip requires three Arduino PWM pins, one for the red, green and blue value. The analog strips can only program the entire strip to one color at a time. The digital LEDs, on the other hand, only require one PWM pin each and every single LED is individually programmable. Digital LED strips were chosen for the arrows so that fun animations could be used to call attention to the arrows and prompt users to follow a particular sequence.

The Arduino program uses the Adafruit NeoPixel library to set the color behavior of the two LED arrows. The NeoPixel library is hosted by Adafruit on GitHub, the link to which can be found in Appendix E. Adafruit also provides an "Uber Guide" for the NeoPixels which provides all information needed about wiring the strips and getting started with the Arduino code. The guide can be found in Appendix C. The library includes various examples of different color animations. For this project a rainbow cycle was adapted from the library to use with the arrows. The entire Arduino program for this project can be found in Appendix K.

The analog LED strip wiring is a bit more complex than the digital LED strip wiring. The analog strips require transistors since each LED pin may require a bit more current to sink to ground. This project uses a total of 9 N-channel MOSFETs, one for each RGB pin. To set the color of the LED strip in the Arduino program the function analogWrite is used to set the respective red, green, and blue value for a particular color. Code Snippet 4 illustrates this concept for setting the LED strip to Cyan whose RGB code is 0, 255, 255.

> *Code Snippet 4: Setting Analog LED Strip Color* // Cyan analogWrite(M\_RED\_PIN, 0); analogWrite(M GREEN PIN, 255); analogWrite(M\_BLUE\_PIN, 255);

### <span id="page-22-1"></span><span id="page-22-0"></span>**Software Sequence**

A considerable challenge was finding a way to error check whether or not two cards are being read on two different readers at one time. Given the implementation of the serial event listeners and after looking through the available jSSC functions, there was no elegant way to programmatically tell when two readers were reading at once. The result was an undesirable UI experience in which the two corresponding UI views would jump back and forth and flicker.

The best solution was to have the software designate which reader is on and to have only a single reader on at any time. As a result, the user experience became a sequential system in which the software prompts the user to follow a certain order. At first this was seen as a drawback to the user experience, but given the setting in which this exhibit will be used the sequential order became a positive. Since where will be younger children that will experience the exhibit it will be easier for them to have a logical order and instructions to follow.

To begin, the software will prompt the user to begin at the leftmost reader labeled with a "1". A serial event listener is activated and once it reads an RFID tag the corresponding specimen facts are displayed and that RFID reader's communication port is closed. A software timer will then begin and after five seconds have elapsed an LED strip shaped like an arrow will turn on to indicate to the user that they can move on to the next reader when they are ready. At that point the RFID reader labeled with a "2" will be opened and a serial event listener will wait for an RFID tag to read. The second reader is responsible for displaying an image of the specimen under a microscope. The same process is followed to switch between reader "2" and reader "3" which is used to display a short video about the specimen. While the video plays all RFID readers are closed so that the video playback is not interrupted. Once the video is done playing, the software will prompt the user to place another specimen on reader "1" and the process is repeated once a tag is read by reader "1". [Figure 9,](#page-24-0) illustrates the sequence used by the software.

#### *Figure 9: Software Timing Sequence*

<span id="page-24-0"></span>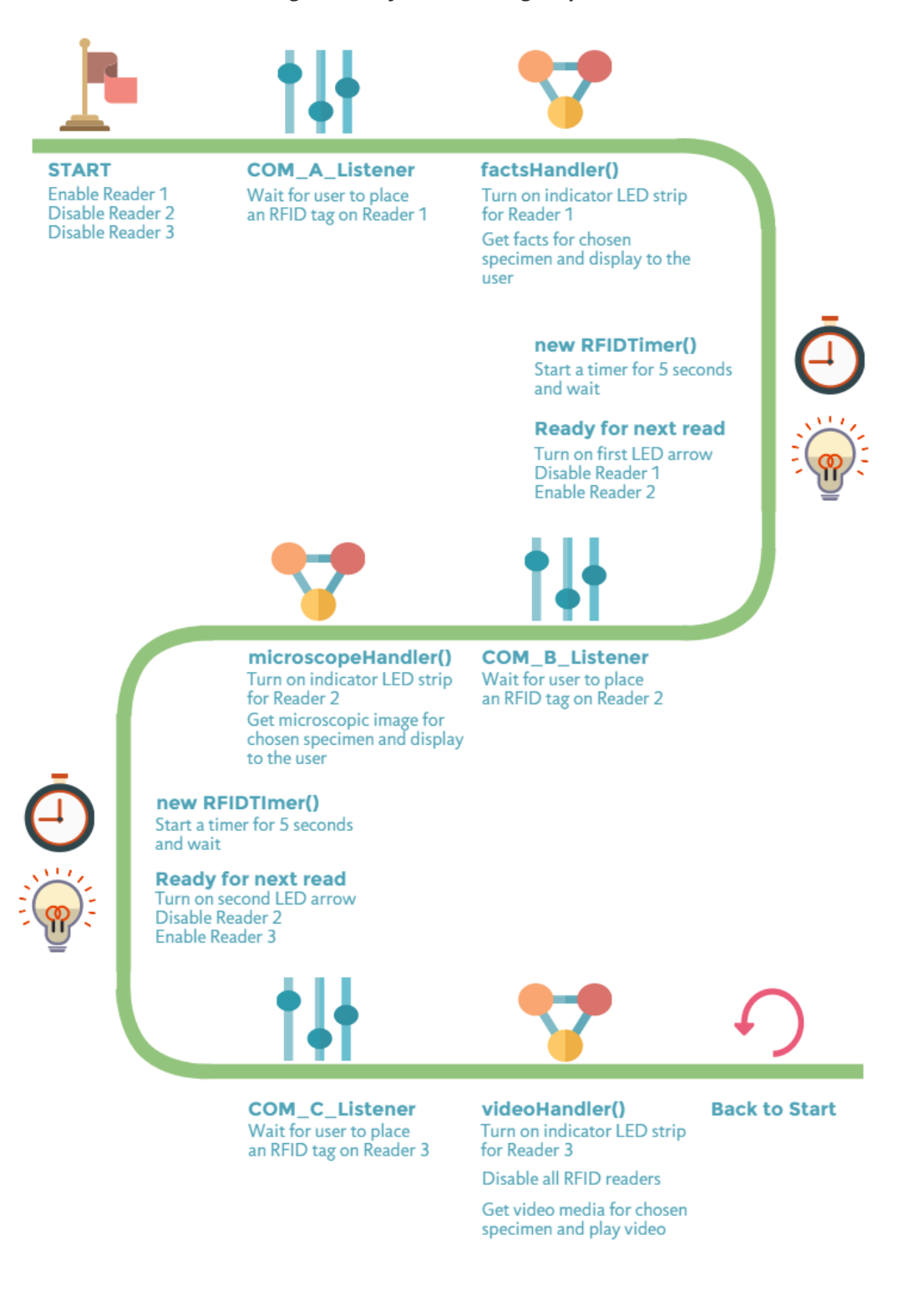

# <span id="page-25-0"></span>Conclusion

Overall, this was a very fun project to work on. It contained a very nice balance between utilizing hardware and software components which is perfect for computer engineering. Like usual there were certain frustrations when the software or hardware did not function as expected, but all of those frustrations led to an enhanced understanding about every component and about how programming languages work.

The finished result of this project ended up being better than expected and the hope is that the same enthusiasm will be shared by the many visitors of the San Luis Obispo Children's Museum.

### <span id="page-25-1"></span>**Future Work**

With maintainability in mind, it would be great to also have a separate application that would work as a utility for the RFID Microscope. This application could be used to connect to a database that would contain all information about a specimen. Then, through this utility specimens could be changed without having to directly edit and rebuild the code every time any part of a specimen's data is adjusted. This would make it easy for any member of the staff to easily edit the project and be able to create special events. For example, if it is butterfly month at the museum the project could be edited to showcase and teach about different types of butterflies.

# <span id="page-26-0"></span>Appendix

# <span id="page-26-1"></span>**Appendix A - Parallax RFID Reader Datasheet**

Parallax Inc., "RFID Card Reader, USB (#28340)", USB RFID Reader datasheet, Oct. 2014 [Version 2.3].

# <span id="page-26-2"></span>**Appendix B - Parallax USB FTD Driver Link**

Parallax Inc., "Parallax USB Driver Installer", parallax.com, Jul. 2014. [Online]. Available: https://www.parallax.com/downloads/parallax-usb-driver-installer.

# <span id="page-26-3"></span>**Appendix C - Adafruit LED Strip Uber Guide**

Burgess, Phillip, "Adafruit NeoPixel Uberguide", Adafruit Industries, Jul. 2015.

# <span id="page-26-4"></span>**Appendix D - Link to jSSC GitHub Page**

Sokolov, Alexey (scream3r), "Java Simple Serial Connector", github.com, Jan. 2014. [Online]. Available: https://github.com/scream3r/java-simple-serial-connector.

# <span id="page-26-5"></span>**Appendix E - Adafruit NeoPixel Library GitHub Page**

Adafruit Industries, "Adafruit NeoPixel Library", github.com, Aug. 2015. [Online]. Available: https://github.com/adafruit/Adafruit\_NeoPixel.

# <span id="page-26-6"></span>**Appendix F - Specimen Fact Sources**

[1] Soft Schools, "Obsidian Rock Facts", softschools.com. [Online]. Available: http://www.softschools.com/facts/rocks/obsidian\_rock\_facts/372/.

[2] Miller, Jim, Oregon State University, "Obsidian Is Hot Stuff", oregonstate.edu. [Online]. Available: http://volcano.oregonstate.edu/obsidian.

[3] University College London, "Obsidian", ucl.ac.uk. [Online]. Available: https://www.ucl.ac.uk/earthsciences/impact/geology/london/glossary/rocks/igneous/obsidian.

[4] Science Kids, "Fun Snake Facts for Kids", sciencekids.co.nz. [Online]. Available: http://www.sciencekids.co.nz/sciencefacts/animals/snake.html.

[5] Bradford, Alina, Live Science, "Snake Facts & Types of Snakes", livescience.com, Jun. 2014. [Online]. Available: http://www.livescience.com/27845-snakes.html.

[6] Quarters, Cindy, Animals, "Fun Facts on the California Valley Quail", animals.mom.me. [Online]. Available: http://animals.mom.me/fun-california-valley-quail-7704.html.

[7] Easy Science for Kids, "Quail - The Small, Plump and Cute Bird". easyscienceforkids.com. [Online]. Available: http://easyscienceforkids.com/all-about-quail/.

[8] Pest World for Kids, "Beetles", pestworldforkids.org. [Online]. Available: http://www.pestworldforkids.org/pest-guide/beetles/.

[9] Arkive, "Rose Chafer", arkive.org. [Online]. Available: http://www.arkive.org/rose-chafer/cetonia-aurata/.

[10] National Geographic, "Ammonite", animals.nationalgeographic.com. [Online]. Available: http://animals.nationalgeographic.com/animals/prehistoric/ammonites/.

[11] Kartwheels Kids Projects, "Ammonites Rock!", kartwheels.org. [Online]. Available: http://kartwheels.org/2013/05/20/ammonites-rock-10-fast-facts-for-kids-plusammonite-craft-and-homeschooling-note/.

[12] Kidzone, "Shark Teeth", kidzone.ws. [Online]. Available: http://www.kidzone.ws/sharks/facts2.htm.

[13] National Geographic. "Coral". [Online]. Available: http://animals.nationalgeographic.com/animals/invertebrates/coral/.

[14] Soft Schools, "Maple Tree Facts", softschools.com. [Online]. Available: http://www.softschools.com/facts/plants/maple\_tree\_facts/640/.

[15] Kids Konnect, "Butterfly Facts", kidskonnect.com. [Online]. Available: https://kidskonnect.com/animals/butterfly/.

[16] Science Kids, "Tomato Facts for Kids", sciencekids.co.nz. [Online]. Available: http://www.sciencekids.co.nz/sciencefacts/food/tomatoes.html.

# <span id="page-28-0"></span>**Appendix G - Specimen Video Sources**

[1] Learjet15, "Time Lapse - tomato Plant HD", YouTube.com, Mar. 14 2011. [Online]. Available: https://www.youtube.com/watch?v=LICDb8nM5rs&list=PLp7- SlsEDAvG6ttwd93hiVv58Dw5amD7-&index=1.

[2] Baldwin, Neil, "Rose Chafer Beetle", YouTube.com, Jul. 3 2011. [Online]. Available: https://www.youtube.com/watch?v=qygp52fMyUY&index=3&list=PLp7- SlsEDAvG6ttwd93hiVv58Dw5amD7-.

[3] Lane, Frank, "Nautilus", YouTube.com, Feb. 21 2010. [Online]. Available: https://www.youtube.com/watch?v=HIRCI0G19Uw&list=PLp7- SlsEDAvG6ttwd93hiVv58Dw5amD7-&index=7.

[4] Steuart, Peter, "The California Quail", YouTube.com, Jul. 22 2013. [Online]. Available: https://www.youtube.com/watch?v=tvl5w6cxyes&index=8&list=PLp7- SlsEDAvG6ttwd93hiVv58Dw5amD7-.

[5] Dibiasi, Wolfgang, "Snake shedding skin", YouTube.com, Nov. 16 2012. [Online]. Available: https://www.youtube.com/watch?v=hWXn1lEKsu0&list=PLp7- SlsEDAvG6ttwd93hiVv58Dw5amD7-&index=9.

[6] Hapi Drums HapiTones.com, "Monarch Mania! Monarch Butterfly Life Cycle", YouTube.com, May 9 2012. Available: https://www.youtube.com/watch?v=QRNw0WhsJMw&list=PLp7-

SlsEDAvG6ttwd93hiVv58Dw5amD7-&index=11.

[7] Jefferson Lab, "Adult Monarch Butterfly Emerges from its Chrysalis". YouTube.com. [Online]. Available: https://www.youtube.com/watch?v=mjADshD3msk&index=12&list=PLp7- SlsEDAvG6ttwd93hiVv58Dw5amD7-.

[8] Petursson, Kristinn Ingi, "Volcanic Eruption in Iceland - Rare Footage (HD 720p)", YouTube.com. Sep. 4 2014. [Online]. Available: https://www.youtube.com/watch?v=RgcMc92CYIE&index=14&list=PLp7- SlsEDAvG6ttwd93hiVv58Dw5amD7-.

[9] lavapix, "6-13-13 - 3 Hawaii Kilauea Volcano Puu Oo Vent Lava Flow Nikon D800", YouTube.com. Nov. 10 2013. [Online].

Available: https://www.youtube.com/watch?v=Q8NXO6YxBmU&list=PLp7- SlsEDAvG6ttwd93hiVv58Dw5amD7-&index=15.

[10] Volcano News, "Spectacular volcanic eruption at Batu Tara volcano, Indonesia", YouTube.com. Jul. 7 2015. [Online]. Available: https://www.youtube.com/watch?v=CsA05jdCj0M&index=16&list=PLp7- SlsEDAvG6ttwd93hiVv58Dw5amD7-.

[11] Growing Wisdom, "How to choose a Japanese Maple such as Fire Glow & Autumn Moon!", YouTube.com. May 8 2013. [Online]. Available: https://www.youtube.com/watch?v=\_FSc\_nnbD2c&index=17&list=PLp7- SlsEDAvG6ttwd93hiVv58Dw5amD7-.

[12] Va.Le Cinematografica 78, "Ocean life: Coral Reef", Vimeo.com, Mar. 22 2010. [Online]. Available: https://vimeo.com/10355054.

[13] DPG Productions. "DPG Originals: Confronting Sharks", Vimeo.com. Aug. 18 2014. [Online]. Available: https://vimeo.com/103725395.

[14] ajnosja, "Impressionen vom Haus des Meeres - Nautilus,Feuerfisch,Muräne,Krebs,Garnele", Vimeo.com, Jan. 21 2010. [Online]. Available: https://vimeo.com/8883847.

# <span id="page-30-0"></span>**Appendix H - Bill of Materials**

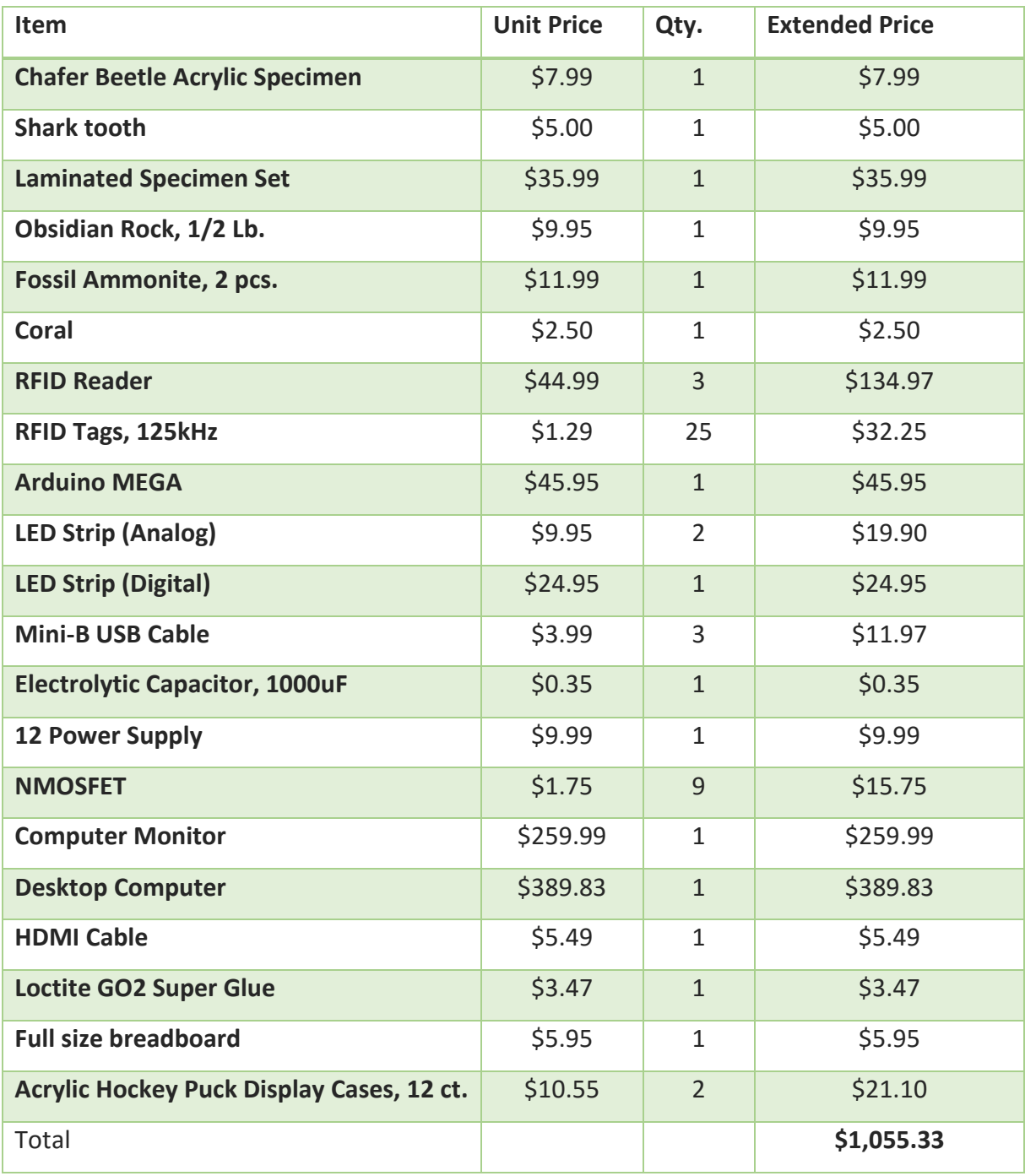

# <span id="page-31-0"></span>**Appendix I - List of Specimen Facts**

### **Obsidian - Volcanic Rock**

Classification: Intermediate Igneous rock Texture: Smooth

### Did you know?

- Obsidian forms when molten rock cools very quickly, so it can only form near active volcanoes.
- When obsidian breaks, the pieces are very sharp which is why it was used for tools in the Stone Age.
- Obsidian is considered a "young" rock. It is rarely older than 20 million years old.
- Obsidian often has small bubbles trapped in the glass caused by water vapor.

### **Snake Skin**

Type: Reptile Diet: Carnivore Scientific Name: Enhydria chinesis (Chinese water snake)

### Did you know?

- Snakes shed their skin nearly three times a year in a process that usually lasts a few days and called molting.
- There are more than 3,000 species of snakes.
- Snakes aren't slimy, their scales are smooth and dry.
- Antarctica is the only place in the world where snakes are not found.
- Snakes use their nostrils to breathe, but they don't use them to smell like humans do. Instead they have a split tongue that they use to smell and taste.

### **Bird Feather**

Type: Bird Diet: Omnivore Scientific Name: Coturnix coturnix (California Quail)

Did you know?

- Birds have both feathers and scales. You can find scales on the legs and feet of most birds.
- There are four basic wing shapes that apply to most flying birds: Elliptical, long pointed, long narrow, and broad.
- Feathers are very strong and flexible to allow both lift and forward movement.
- California Quail usually live in hot, dry areas and gain nutrients through moist plants.
- Quail can lay 10 to 20 eggs at one time.

#### **Chafer Beetle**

Type: Insect Diet: Carnivore Scientific Name: Cetonia aurata

#### Did you know?

- Adult beetles have two sets of wings.
- Most beetles only live for one year.
- The metallic green coloring of the beetle is caused by the reflection of light.
- "Fireflies" and "Lightning bugs" are also beetles. They glow in the dark to communicate and flash patterns unique to their species.
- Beetles cannot see very well, so they communicate using sound or vibrations (pheromones).
- $\bullet$  Beetles live everywhere from hot deserts to the polar ice caps.

### **Fossil Ammonite**

Type: Invertebrate Diet: Carnivore Scientific Name: Ammonitida

Did you know?

- Ammonites lived in the sea 240-65 million years ago, but became extinct along with the dinosaurs.
- Scientists use the various shapes and sizes of ammonite shells to date other fossils.
- Ammonites were predatory, squid-like creatures that lived inside coil-shaped shells.
- They ate small fish, crabs, lobsters and shrimp.
- Ammonites constantly built new shells as they grew, but only lived in the outer chamber.

### **Shark Teeth**

Composition: Calcium phosphate minerals

### Did you know?

- Sharks have the most powerful jaws on the planet and are able to move both their upper and lower jaws.
- A shark may grow and use over 20,000 teeth in its lifetime!
- Each type of shark has a different shaped tooth depending on their diet. For example, carnivorous sharks have much pointier teeth.
- Sharks never run out of teeth. If one is lost, another spins forward from the many rows of backup teeth.
- Most sharks have about five rows of teeth at any time.

#### Coral

Type: Invertebrate Diet: Carnivore Scientific Name: Anthozoa

Did you know?

- Coral are tiny, soft-bodied organisms related to jellyfish.
- They have a protective limestone skeleton, which forms the structure of coral reefs.
- Coral reefs have been around for millions of years.
- The reefs grow best in warm, shallow, clear, sunny and moving water.
- Coral reefs contain 25% of the world's marine fish species.
- Coral polyps are actually semi-see-through animals. They get their many colors from the billions of colorful algae they host.

### **Monarch Butterfly**

Type: Insect Diet: Herbivore Scientific Name: Rhopalocera

Did you know?

• Butterflies taste through their feet. They usually feed on the nectar plants make.

- Butterflies can live anywhere from two days to 11 months.
- Most butterflies live in tropical rainforests, but they can live in all climates and altitudes of the world.
- Butterflies are colorful so that they can attract mates, absorb heat and blend in with flowers while feeding.
- Scientists estimate there are 28,000 species of butterflies throughout the world.

#### **Tomato Seeds**

Type: Plant Scientific Name: Solanum lycopersicom

Did you know?

- A tomato is considered a fruit since a tomato has seeds and grows from a flowering plant.
- They originated in the South American Andes near what is now the country of Peru.
- Tomatoes were first used as a food by the Aztecs in Southern Mexico.
- Tomatoes have been grown in space before!
- It usually takes about 6-8 weeks to grow tomatoes after planting seeds.
- Most tomatoes are red, but there are also green, yellow, orange, pink, black, brown, white and purple tomatoes.

### Maple Leaf

Type: Plant Scientific Name: Acer (Maple Tree)

Did you know?

- Maple leaves change color from green to different shades of yellow, orange and red during the autumn.
- Maple syrup is made from a maple tree's sap.
- A maple leaf can be found in the center of Canada's flag.
- Leaves are divided in 3 to 9 sections. They are arranged opposite each other on the branches.
- Maple trees produce winged seeds which spin like a helicopter when they fall from the trees.

# <span id="page-35-0"></span>**Appendix J - Editing Specimen Content in NetBeans**

To avoid build errors, it is best to edit the project files directly on the computer being used for the exhibit. If it is necessary to replace an RFID Tag or edit any of the specimen content the following instructions can be used:

- 1. Open the program "NetBeans IDE 8.0.2".
- 2. Under the "Projects" tab in the left pane, double-click on the file "Constants.java" to open it in the text editor on the right pane.

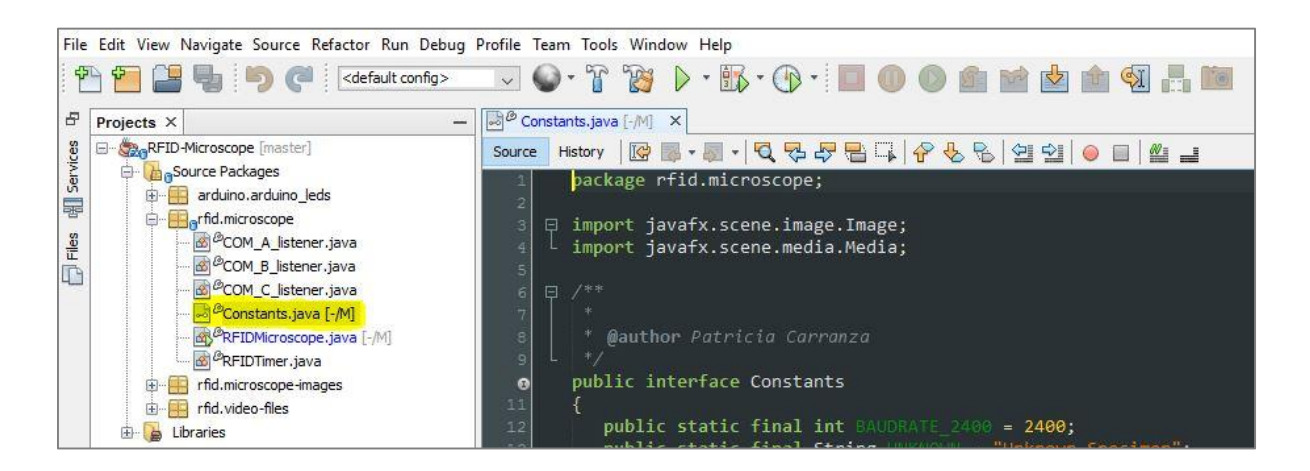

- 3. The code is commented and organized in sections. Find the content that needs to be edited and replace the necessary text.
- 4. Once done editing, click on the "Clean and Build Project" icon in the shape of a hammer and broom or, alternatively, right click on the project and select "Clean and Build".

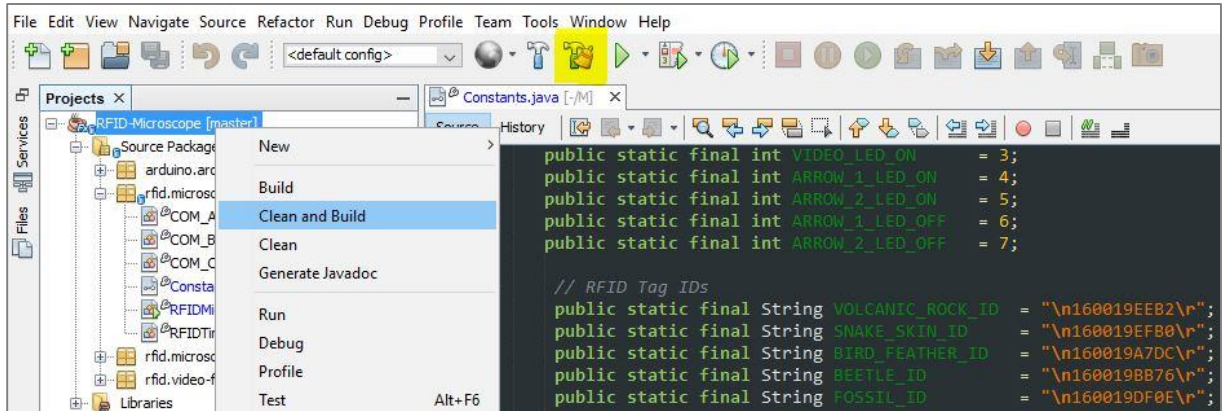

5. Once the project is done building the "Output" console in the bottom pane will read "Build Successful" in green text. The executable jar file located in "Documents > GitHub > RFID-Microscope > dist" will be replaced. The computer is set up to open that .jar file on startup. If it is necessary to restart the program immediately, it can be manually run by double-clicking the jar file.

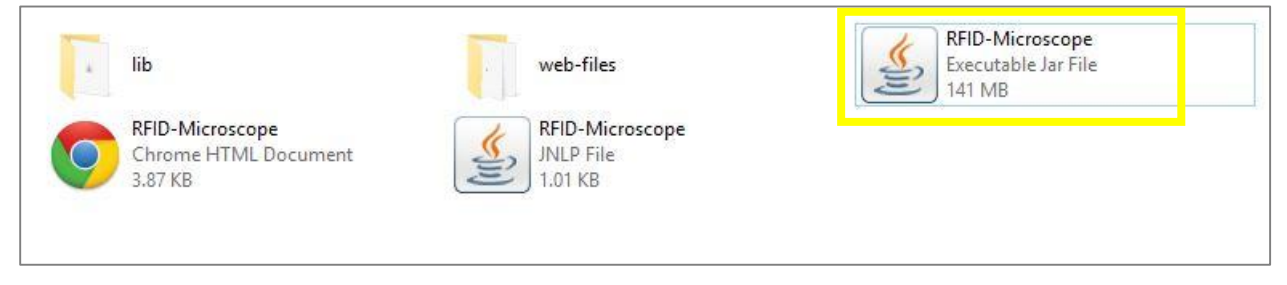

# <span id="page-37-0"></span>Appendix K - Arduino LED Strip Code

/\*

```
* RFID Virtual Microscope
* Created By: Patricia Carranza
* CPE 461-462, Dr. John Oliver
* Cal Poly, San Luis Obispo
* San Luis Obispo Children's Museum
*/
#include <Adafruit_NeoPixel.h>
#ifdef __AVR__
#include <avr/power.h>
#endif
// Fact Handler LED Pins
#define F_RED_PIN 5
#define F_GREEN_PIN 6
#define F_BLUE_PIN 3
// Microscope Handler LED Pins
#define M_RED_PIN 10
#define M_GREEN_PIN 11
#define M_BLUE_PIN 9
// Video Handler LED Pins
#define V_RED_PIN 44
#define V_GREEN_PIN 45
```
#### #define V\_BLUE\_PIN 46

// Arrow LED Pins

#define ARROW\_PIN\_1 22

#define ARROW\_PIN\_2 24

#define NUM PIXELS 11 // Number of neopixels per strip

// Commands sent from Java program

#define ALL LIGHTS OFF 0

#define FACTS\_LED\_ON 1

```
#define MICROSCOPE_LED_ON 2
```
#define VIDEO\_LED\_ON 3

#define ARROW 1 LED ON 4

#define ARROW\_2\_LED\_ON 5

#define ARROW\_1\_LED\_OFF 6

#define ARROW\_2\_LED\_OFF 7

```
Adafruit_NeoPixel arrow1 = Adafruit_NeoPixel(NUM_PIXELS, ARROW_PIN_1, NEO_GRB + 
NEO_KHZ800);
Adafruit_NeoPixel arrow2 = Adafruit_NeoPixel(NUM_PIXELS, ARROW_PIN_2, NEO_GRB + 
NEO KHZ800);
```
void setup() {

```
pinMode(F_RED_PIN, OUTPUT);
```
pinMode(F\_GREEN\_PIN, OUTPUT);

pinMode(F\_BLUE\_PIN, OUTPUT);

pinMode(M\_RED\_PIN, OUTPUT);

```
pinMode(M_GREEN_PIN, OUTPUT);
```

```
pinMode(M_BLUE_PIN, OUTPUT);
pinMode(V_RED_PIN, OUTPUT);
 pinMode(V_GREEN_PIN, OUTPUT);
pinMode(V_BLUE_PIN, OUTPUT);
 arrow1.begin();
arrow2.begin();
// Initialize all pixels to off
arrow1.show();
arrow2.show();
Serial.begin(9600);
}
void loop() {
while (Serial.available() > 0) {
   int val = Serial.read();
  if (val == FACTS<u></u><math>LED_0N) {
     factsIndicatorOn();
    }
    else if (val == MICROSCOPE_LED_ON) {
        microscopeIndicatorOn();
    }
    else if (val == VIDEO_LED_ON) {
     videoIndicatorOn();
    }
```

```
 else if (val == ARROW_1_LED_ON) {
      arrow1RainbowCycle(3);
    }
    else if(val == ARROW_2_LED_ON) {
       arrow2RainbowCycle(3);
    }
    else if(val == ARROW_1_LED_OFF) {
     arrow1Off();
    }
    else if(val == ARROW_2_LED_OFF) {
     arrow2Off();
    }
    else if (val == ALL_LIGHTS_OFF) {
     lightsOff();
    }
}
}
void factsIndicatorOn() { 
// Magenta
analogWrite(F_RED_PIN, 255);
analogWrite(F_GREEN_PIN, 0);
analogWrite(F_BLUE_PIN, 155);
}
void microscopeIndicatorOn() {
// Cyan
analogWrite(M_RED_PIN, 0);
analogWrite(M_GREEN_PIN, 255);
```

```
analogWrite(M_BLUE_PIN, 255); 
}
void videoIndicatorOn() {
// Yellow
 analogWrite(V_RED_PIN, 255);
  analogWrite(V_GREEN_PIN, 200);
 analogWrite(V_BLUE_PIN, 0);
}
```

```
void lightsOff() {
analogWrite(F_RED_PIN, 0);
```
analogWrite(F\_GREEN\_PIN, 0);

analogWrite(F\_BLUE\_PIN, 0);

analogWrite(M\_RED\_PIN, 0); analogWrite(M\_GREEN\_PIN, 0);

analogWrite(M\_BLUE\_PIN, 0);

```
analogWrite(V_RED_PIN, 0);
analogWrite(V GREEN PIN, 0);
analogWrite(V_BLUE_PIN, 0);
```

```
arrow1Off(); 
arrow2Off();
}
```
/\* Arrow 1 Rainbow Functions \*/

```
void arrow1RainbowCycle(uint8_t wait) {
uint16_t i, j;
for(j = 0; j < 256; j++) {
  for(i = 0; i< arrow1.numPixels(); i++) {
    arrow1.setPixelColor(i, arrow1Wheel(((i * 256 / arrow1.numPixels()) + j) &
255));
   }
   arrow1.show();
   delay(wait);
}
}
// Input a value 0 to 255 to get a color value.
// The colours are a transition r - g - b - back to r.
uint32_t arrow1Wheel(byte WheelPos) {
WheelPos = 255 - WheelPos;
if(WheelPos < 85) {
   return arrow1.Color(255 - WheelPos * 3, 0, WheelPos * 3);
}
if(WheelPos < 170) {
   WheelPos -= 85;
   return arrow1.Color(0, WheelPos * 3, 255 - WheelPos * 3);
}
WheelPos -= 170;
return arrow1.Color(WheelPos * 3, 255 - WheelPos * 3, 0);
}
void arrow1Off() {
int i;
```

```
for (i = 0; i < arrow1.numPixels(); i++) {
  arrow1.setPixelColor(i, arrow1.Color(0, 0, 0));
 }
arrow1.show();
}
/* Arrow 2 Rainbow Functions */
void arrow2RainbowCycle(uint8_t wait) {
uint16 t i, j;
for(j = 0; j < 256; j++) {
  for(i = 0; i< arrow2.numPixels(); i++) {
     arrow2.setPixelColor(i, arrow2Wheel(((i * 256 / arrow2.numPixels()) + j) &
255));
    }
    arrow2.show();
   delay(wait);
}
}
// Input a value 0 to 255 to get a color value.
// The colours are a transition r - g - b - back to r.
uint32_t arrow2Wheel(byte WheelPos) {
WheelPos = 255 - WheelPos;
if(WheelPos < 85) {
   return arrow2.Color(255 - WheelPos * 3, 0, WheelPos * 3);
 }
 if(WheelPos < 170) {
```

```
 WheelPos -= 85;
   return arrow2.Color(0, WheelPos * 3, 255 - WheelPos * 3);
}
WheelPos -= 170;
return arrow2.Color(WheelPos * 3, 255 - WheelPos * 3, 0);
}
void arrow2Off() {
int i;
for (i = 0; i < \text{arrow2.numPixels} (i++) {
  arrow2.setPixelColor(i, arrow2.Color(0, 0, 0));
}
arrow2.show();
}
```